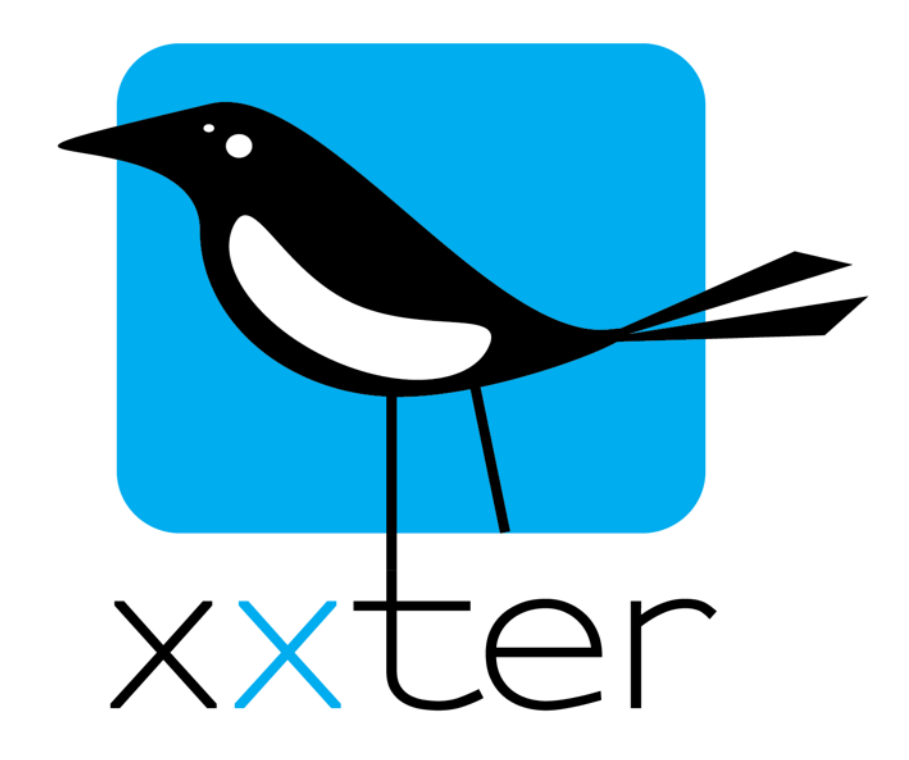

# **xxter iBeacon/NFC handleiding**

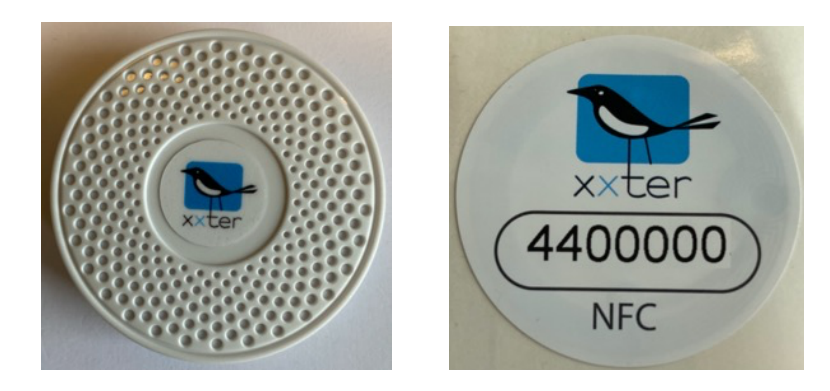

Versie 1.2 – Januari 2021

*© 2021 xxter bv. Alle rechten voorbehouden.*  Screenshots in deze handleiding en de werkelijke schermen kunnen afwijken, omdat er regelmatig updates worden uitgebracht.

### **Introductie**

xxter biedt iBeacons (Bluetooth Low Energy) en NFC-tags aan, om locatiegebonden intelligentie toe te voegen aan de huis- of gebouwautomatisering.

Met behulp van xxter iBeacons en xxter NFC kunnen automatisch functies worden gestart in de huisof gebouwautomatisering, zoals:

- Het starten van een scene wanneer iemand in een ruimte aanwezig is
- Het openen van de poort wanneer een geautoriseerd persoon aankomt
- Het (de)blokkeren van schakelaars na het lezen van een NFC-tag vanaf een geautoriseerd toestel

Daarnaast is het mogelijk om profiel acties uit te voeren, zoals:

- Automatisch het juiste profiel te openen in de app afhankelijk van de locatie waar iemand is
- Automatisch de juiste pagina openen in de app, afhankelijk van de ruimte waar iemand is
- Een bepaalde pagina openen na het lezen van een NFC-tag, die anders niet toegankelijk is

De iBeacons en NFC-tags moeten in de woning of het gebouw worden geplaatst. Wanneer een mobiel apparaat waarop de xxter app is ingesteld een iBeacon detecteert, zorgt deze dat de gewenste actie wordt uitgevoerd. Het kan enige seconden duren voordat een iBeacon wordt gedetecteerd. Deze detectie kan desgewenst ook plaatsvinden wanneer de xxter app niet open staat, maar wel op de achtergrond actief is. U kunt dit aangeven via de systeeminstellingen van uw mobiele apparaat. Dit zal wel enige invloed hebben op het accuverbruik van het mobiele apparaat. NFC-tags moeten expliciet worden gelezen door het toestel, op korte afstand (ca. 5 cm).

Deze handleiding beschrijft hoe iBeacons en NFC-tags ingesteld en gebruikt kunnen worden. Meer informatie over xxter in het algemeen en alle andere functies, vindt u in de documentatie op onze website: www.xxter.com/documentatie.

**Let op**: Niet alle mobiele apparaten ondersteunen iBeacons en NFC. Bekijk de website van de leverancier om vast te stellen of het toestel dit ondersteunt. Ook moet toestemming worden gegeven op het toestel dat de app deze locatievoorzieningen mag gebruiken.

#### **Nieuwe iBeacons of NFC-tags configureren**

De iBeacons en NFC-tags voegt u toe aan het xxter project in de *Mijn xxter* omgeving. Selecteer het betreffende project en open de pagina *Locaties*, onderaan het scherm.

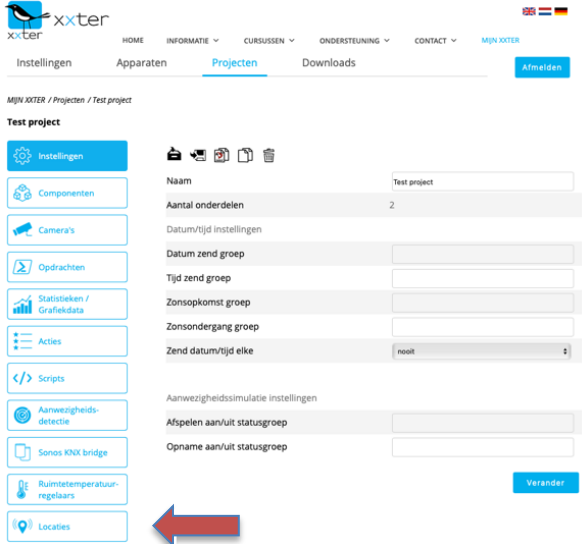

Ieder iBeacon en NFC-tag heeft een uniek *Location ID* (*LID*). Deze staat op de zijkant van het iBeacon geprint en op de NFC-tag. Wanneer deze aan het project wordt toegevoegd, kunt u ze van een eigen naam voorzien, om ze makkelijk te herkennen in de verdere configuratie.

De iBeacons hebben een bereik van ca. 80 meter. Op deze pagina kan worden ingesteld hoe xxter met het ontvangen signaal moet omgaan. Wanneer de xxter app twee iBeacons tegelijk ziet, wordt de locatie van het sterkst gemeten signaal gebruikt. Bij het toepassen van meerdere iBeacons bij elkaar in de buurt kan door het instellen van een *signaal factor* en een *signaal minimum* deze afweging worden beïnvloed. De *signaal factor* kan worden ingesteld tussen 0.01 en 10 en hiermee wordt het ontvangen signaal vermenigvuldigd voordat het wordt vergeleken met een ander signaal. Het *signaal minimum* geldt als drempelwaarde, voordat het signaal wordt erkend. De waarde "-1" betekent geen drempelwaarde.

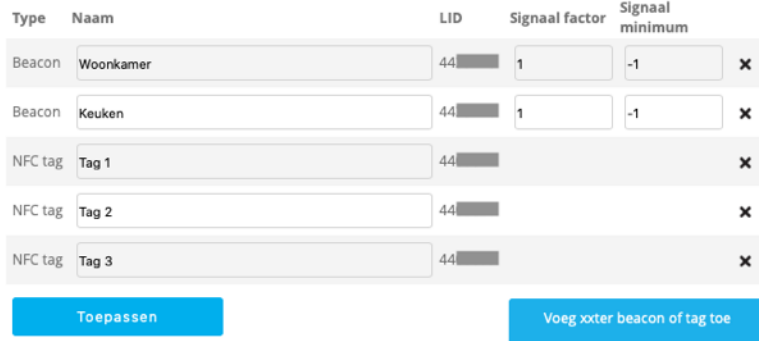

**Let op:** Wanneer een iBeacon wordt geleverd, dan staat deze standaard uit. Door enkele seconden op de ON/OFF-knop te drukken schakelt u de iBeacon in, en ziet u enkele seconden een blauwe led aan de voorzijde. Wanneer u de iBeacon uitschakelt, ziet u de blauwe led enkele keren knipperen.

De batterij van de iBeacon gaat bij continu gebruik ca. anderhalf jaar mee en kan worden vervangen met type CR2477. Achter de rubber onderrand bevinden zich de schroefjes van het batterijklepje.

In de xxter app vindt u onderaan het *Instellingen* scherm de *Locatiescanner*. Hier ziet u alle locaties (iBeacons) die xxter heeft gedetecteerd met daarbij de huidige signaalsterkte. Deze informatie kunt u gebruiken voor het optimaal plaatsen en configureren van de iBeacons.

#### **Acties**

In het xxter project kunnen iBeacons en NFC-tags worden gebruikt als voorwaarde voor acties. Door bij een Actie als voorwaarde te kiezen voor *Op locatie*, is een van de geconfigureerde iBeacons of NFC-tags te selecteren. Aanvullend kan worden bepaald of een detectie vanaf elk gebruikersapparaat wordt geaccepteerd of alleen vanaf een specifiek toestel.

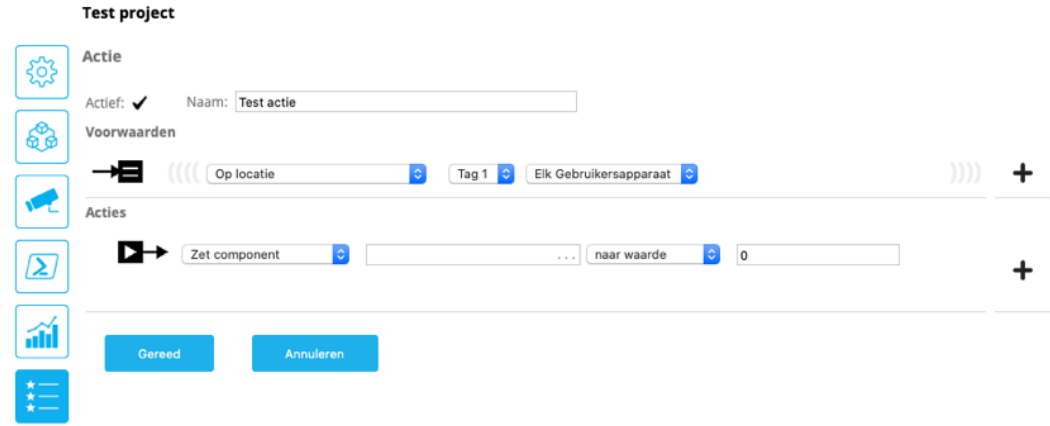

## **Profiel**

Het is ook mogelijk om op basis van een gedetecteerd iBeacon of een gescande NFC-tag een profiel of specifieke pagina van dat profiel te openen. Hiervoor selecteert u het betreffende profiel en kiest u de pagina *Locaties*. Hier kunt u de geconfigureerde iBeacons of NFC-tags toevoegen en per *locatie trigger* opgegeven of hiermee het profiel op de standaard pagina moet worden geopend of op een specifieke pagina.

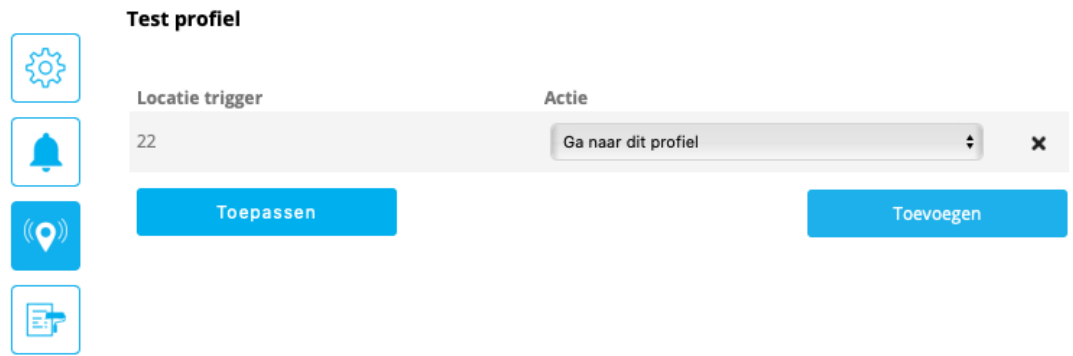

# **App-instellingen**

Voor eenvoudige ingebruikname van de xxter app, is het naast de QR-code ook mogelijk om een NFC-tag te gebruiken. Op de pagina van het betreffende apparaat kunt u een NFC-tag koppelen aan de instellingen. Wanneer deze NFC-tag door een toestel wordt gelezen, zal de app zich automatisch hiermee instellen.

Het is ook mogelijk om een NFC-tag te koppelen aan een lokale gebruiker, zodat deze gegevens worden gebruikt voor het instellen van de app.

Voor het automatisch instellen met een NFC-tag moet het mobiele apparaat verbinding kunnen maken met het internet.